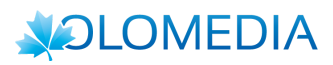

# **BOOKINGBILITY Interfacciamento Google Calendar**

# 1 Introduzione

In aggiunta all'integrazione API dettagliata nello specifico documento, il portale bookingbility.com offre ai tenutari di strutture ricettive un interfacciamento con il servizio Google Calendar, finalizzato all'esportazione delle prenotazioni ricevute, e conseguentemente con tutti quei programmi e servizi che con esso si integrano, primo fra tutti iCal di Apple.

Il presente documento si divide in due parti: nella prima, è brevemente illustrata la meccanica di interfacciamento del sistema con Google Calendar; nella seconda, si dettagliano i passaggi richiesti al tenutario della struttura per la creazione, sul proprio account Google, del calendario da interfacciare e per la comunicazione a bookingbility.com dei suoi dati identificativi.

# 2 Meccanica interfacciamento con Google Calendar

Ad intervalli regolari, uno script risiedente sul server di bookingbility.com, verifica, per tutte le strutture il cui tenutario abbia interfacciato un Google Calendar, la presenza di nuove prenotazioni.

Per ciascuna di esse effettua una connessione alle API di Google Calendar per esportarne i dati sul calendario connesso al relativo gruppo camera. Ciascuna prenotazione diventa, sul relativo calendario, un evento che coinvolge i giorni coperti dalla prenotazione stessa, popolato con i dati della prenotazione stessa.

Nel momento in cui tale prenotazione viene cancellata, ciò verrà segnalato sul relativo evento su Google Calendar.

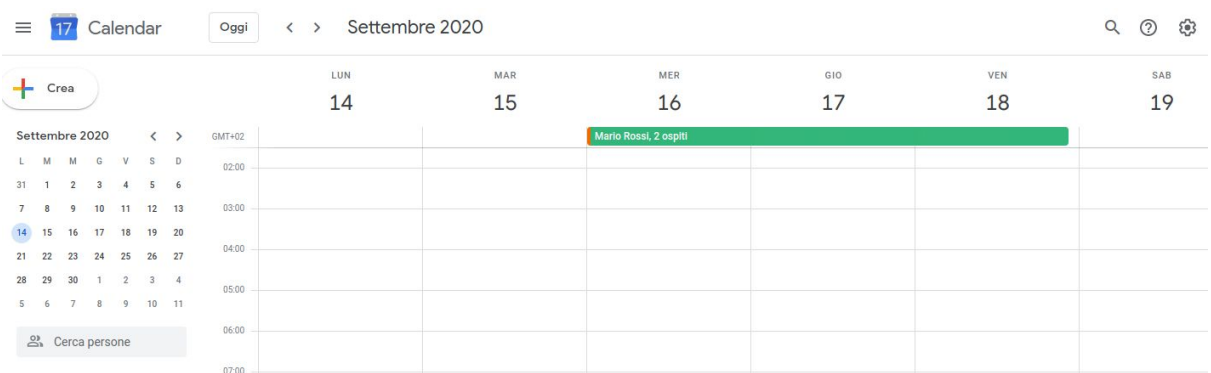

E' inoltre possibile, tramite il proprio Google Calendar, condizionare la disponibilità del relativo gruppo camera in uno o più giorni. E' sufficiente, a questo scopo, creare un evento all-day, di colore rosso, che coinvolga i giorni per i quali si intende impostare il blocco (nel caso, che segue, per i giorni 8 e 9 settembre 2020):

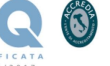

#### Mod. 830 -A REQUISITI DI PROGETTO E DEFINIZIONE DEI TEST DI COLLAUDO

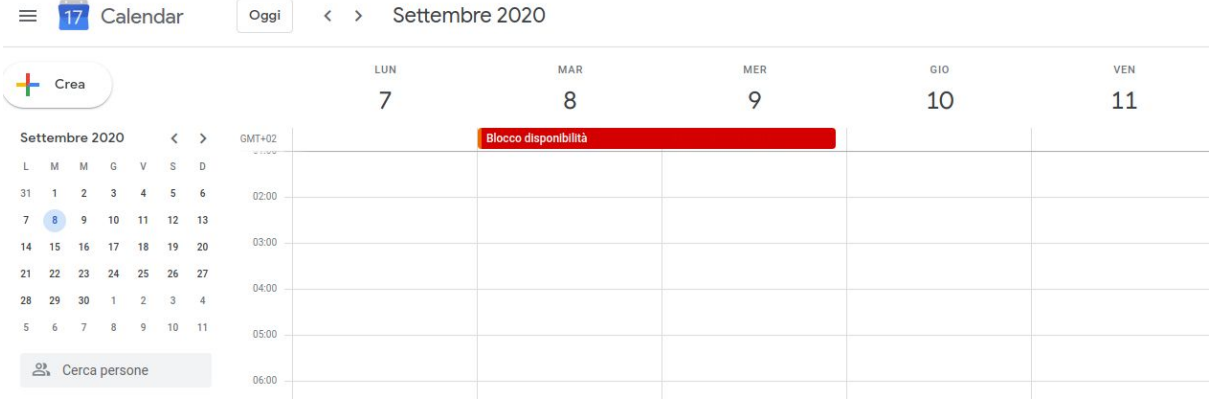

Alla successiva cancellazione di tale evento dal calendario, verrà rimosso anche il relativo blocco della disponibilità.

L'interfacciamento con le API di Google Calendar avviene attraverso un apposito "account di servizio" creato in seno all'account Google di Bookingbility, appositamente autorizzato dal tenutario del calendario (si veda paragrafo successivo). L'autenticazione presso l'account di servizio, da parte dello script, è effettuata tramite apposite chiavi di sicurezza, anche queste risiedenti sul server sotto forma di file (certificato JSON).

# 3 Creazione e condivisione Google Calendar

Questi i passaggi richiesti al tenutario della struttura che desideri interfacciare il proprio Google Calendar:

#### **3.1 Creazione del calendario da condividere**

Sul proprio account Google Calendar, fare click su "+" in corrispondenza di "Altri calendari" e selezionare "Crea nuovo calendario". Dare un nome appropriato al calendario.

**OLOMEDIA s.r.l.** Via Simone Cuccia 46, 90144 Palermo ( PA ) -Tel. (+39) 091 324014 / Fax. (+39) 06 92912979 P.Iva, C.F. e CCIAA Palermo n° 05715380829 REA di PA 272172 / Capitale Sociale € 10.000,00 3 di 9 di 9 di 9 di

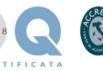

#### Mod. 830 -A REQUISITI DI PROGETTO E DEFINIZIONE DEI TEST DI COLLAUDO

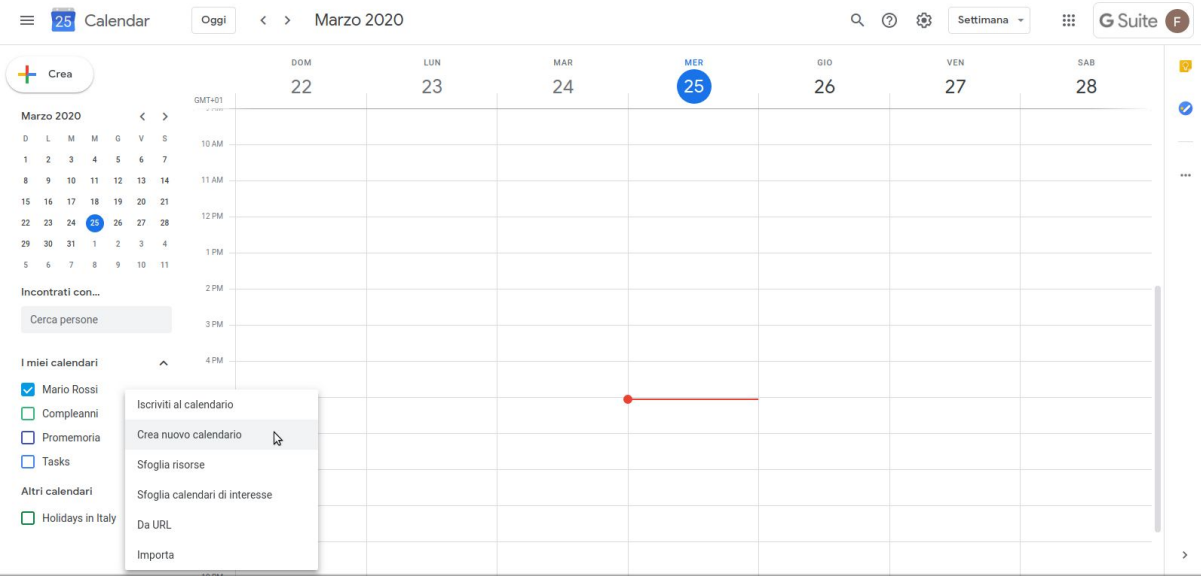

Crea nuovo calendario

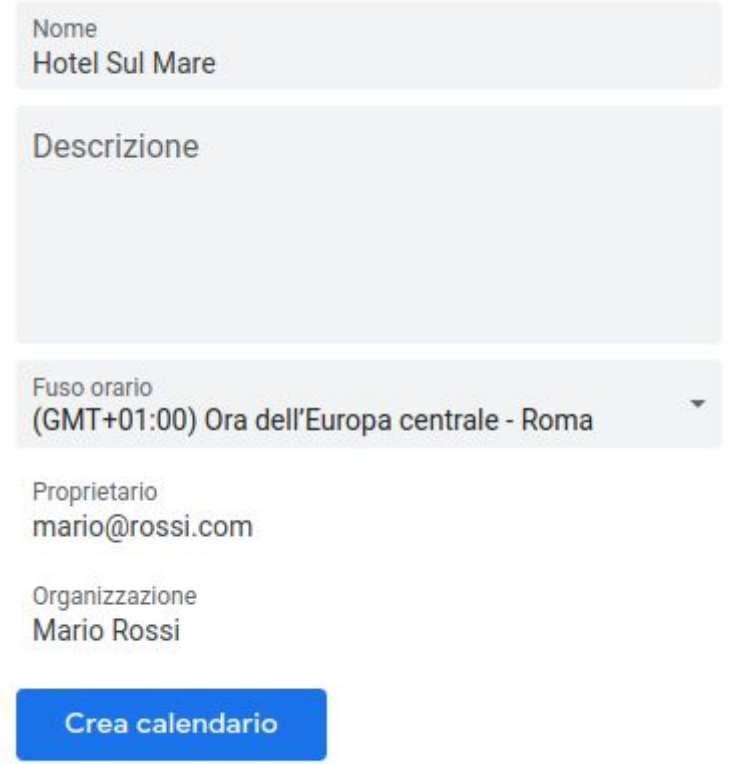

#### **3.2 Condivisione del calendario**

Nelle impostazioni specifiche del calendario, in coincidenza di "Condividi con persone specifiche", inserire l'e-mail dell'account di servizio di Bookingbility ([calendar@bookingbility.iam.gserviceaccount.com\)](https://console.developers.google.com/iam-admin/serviceaccounts/details/105694091370555539596;edit=true?previousPage=%2Fapis%2Fcredentials%3Fhl%3Dit%26project%3Dbookingbility%26supportedpurview%3Dproject&hl=it&project=bookingbility&supportedpurview=project), che verrà appositamente fornita, e concedere l'autorizzazione "Apportare modifiche agli eventi":

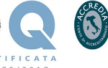

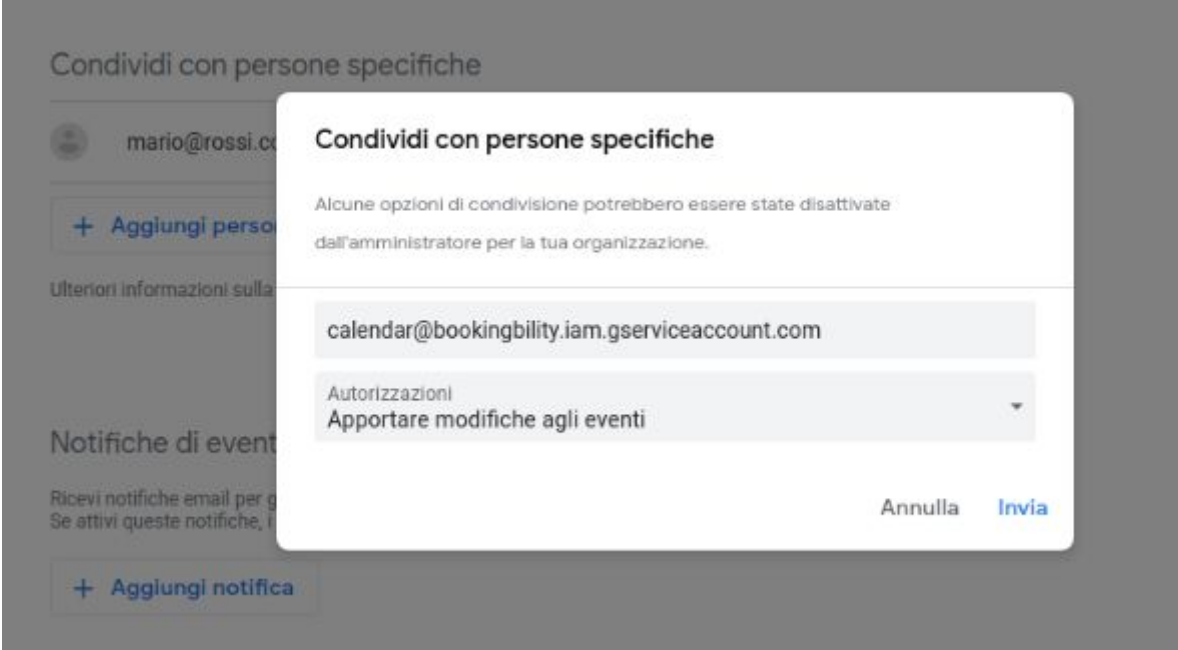

Nota: se l'account Google a cui fa capo il calendario è parte di una organizzazione G Suite, occorrerà, in aggiunta, che l'amministratore dell'organizzazione conceda alcune specifiche autorizzazioni, come dettagliato sulla guida <https://support.google.com/a/answer/60765?hl=it>

#### **3.3 Registrazione dell'ID del calendario**

Ancora nella pagina delle impostazioni del calendario, prendere nota dell'ID univoco del calendario generato:

Integra calendario ID calendario rossi.com\_cfkpc1mpamfnqsaf7v30ftmrjk@group.calendar.google.com

URL pubblico a questo calendario

Questo potrà essere inserito dall'host, nella propria interfaccia backend sul sito bookingbilty.com, in frase di creazione o modifica dello specifico gruppo camera. Ovviamente può essere anche inserito dall'amministratore del sito tramite impersonazione dell'host.

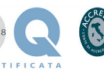

#### Mod. 830 -A REQUISITI DI PROGETTO E DEFINIZIONE DEI TEST DI COLLAUDO

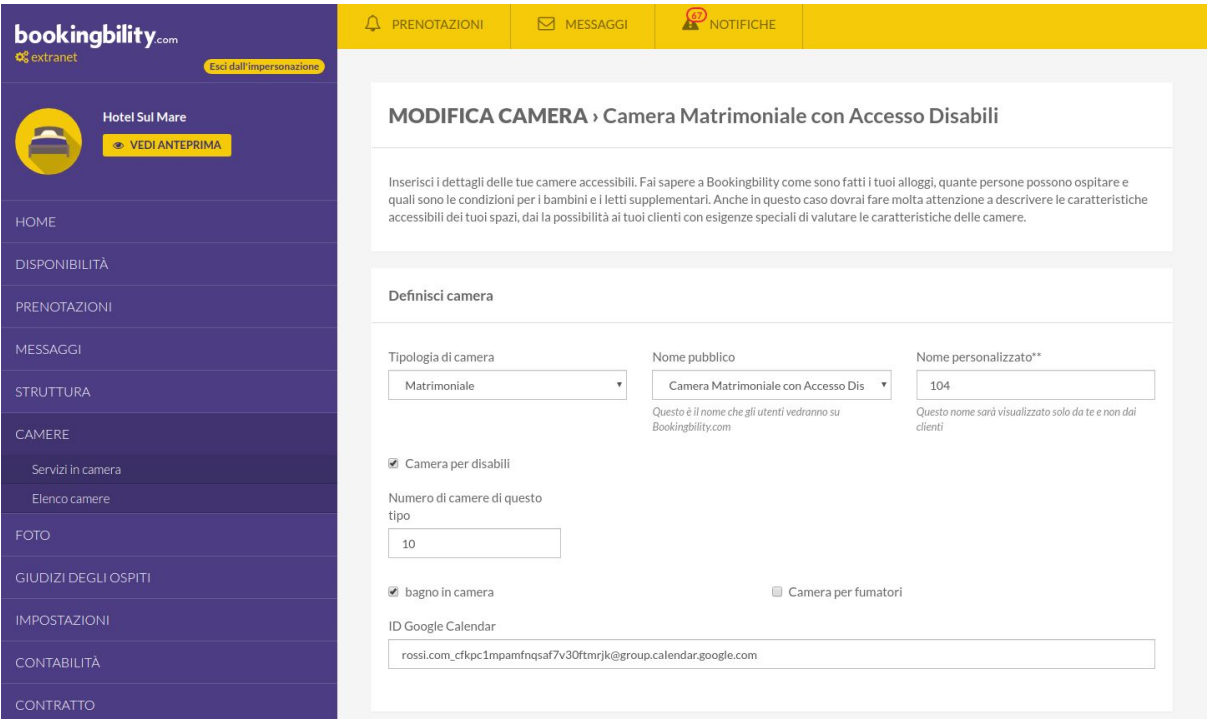

#### **3.4 Interfacciamento con altri servizi compatibili con Google Calendar**

Va da sé che, come accennato, il tenutario potrà disporre del proprio calendario anche attraverso tutti i programmi e servizi che si interfacciano direttamente con Google Calendar, come per esempio Apple iCal:

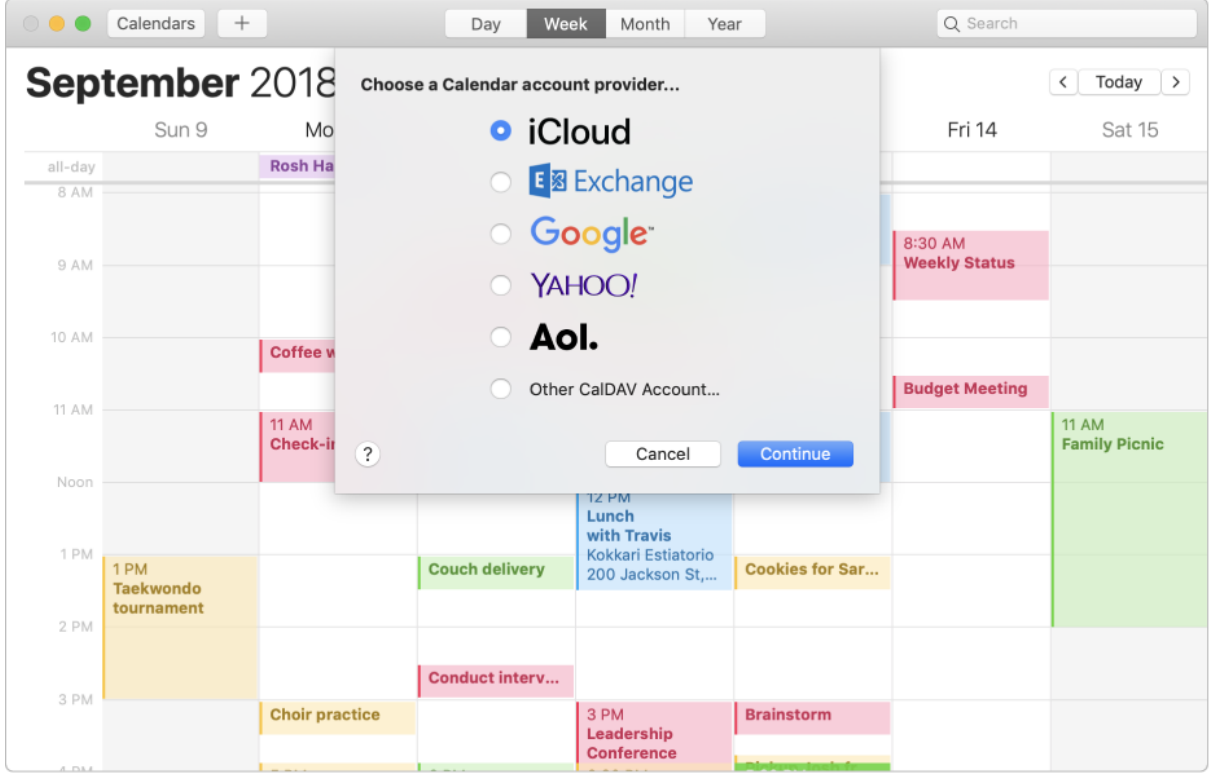

#### **OLOMEDIA s.r.l.** Via Simone Cuccia 46, 90144 Palermo ( PA ) -Tel. (+39) 091 324014 / Fax. (+39) 06 92912979 P.Iva, C.F. e CCIAA Palermo n° 05715380829 REA di PA 272172 / Capitale Sociale € 10.000,00 6 di 9 di 9 di 9 di 9

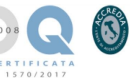

### 4 Definizione del Piano di Test e Collaudo

Il piano di test e collaudo consiste nella verifica delle funzionalità del sistema utilizzando l'utente amministratore, avviando ognuna delle funzionalità di seguito indicate come "oggetto del test di collaudo" e registrando in una checklist l'esito del test effettuato. Il test si considererà passato con successo qualora tutte le funzionalità controllate abbiamo corrispondenza con il documento di progetto dando un esito positivo al test svolto.

Sono esclusi dal test di collaudo, e quindi non inficeranno la fase di collaudo ed approvazione del software prodotto, tutte le eventuali funzioni che non sono espressamente indicate nell'oggetto del test ed eventuali richieste di modifica o integrazione effettuate al di fuori del presente documento.

### 4.1 Oggetto del test di collaudo

Saranno oggetto del collaudo tutte le funzionalità indicate nel capitolo "Definizione delle API di sistema".

**OLOMEDIA s.r.l.** Via Simone Cuccia 46, 90144 Palermo ( PA ) -Tel. (+39) 091 324014 / Fax. (+39) 06 92912979 P.Iva, C.F. e CCIAA Palermo n° 05715380829 REA di PA 272172 / Capitale Sociale € 10.000,00 ABURA SOCIALE TO 19

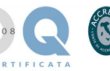

# 5 Requisiti di funzionamento

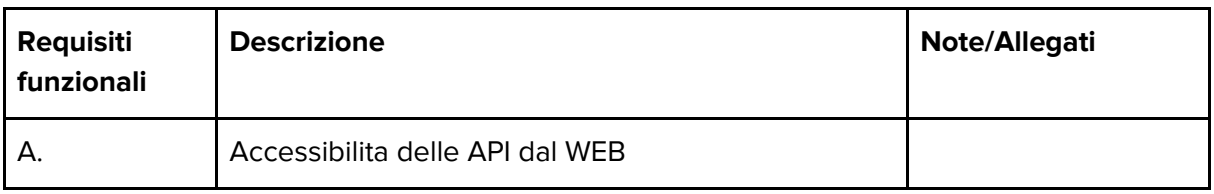

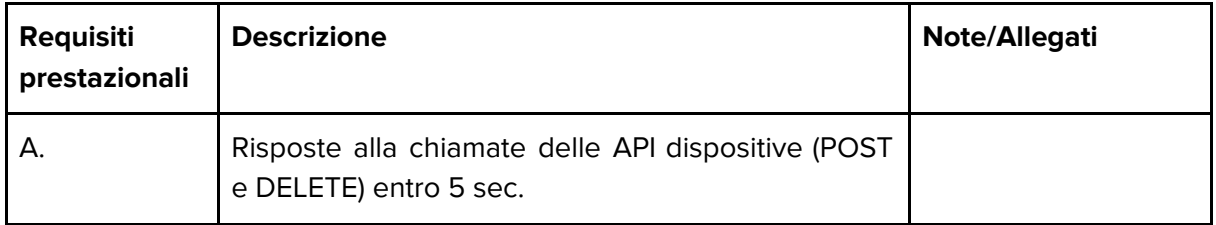

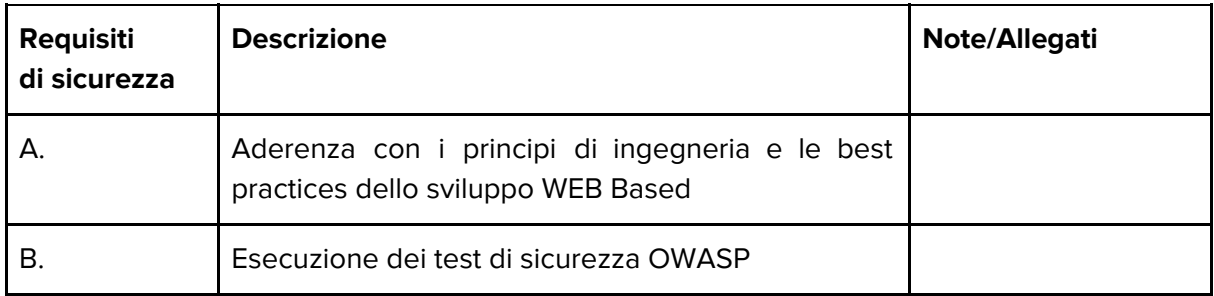

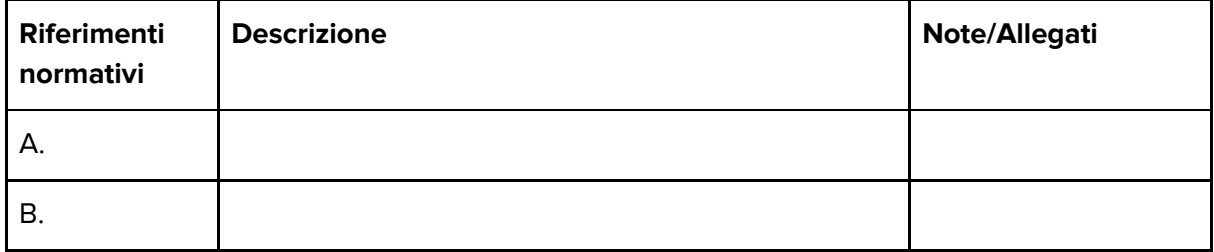

Per l'utilizzo del sistema è necessaria una connessione ad internet di banda adeguata, dovranno inoltre essere disponibili eventuali risorse hardware o di rete necessarie per le specifiche funzionalità.

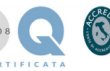

## 6 Accettazione del progetto e modalità di rilascio

Il cliente, prendendo visione dell'intero contenuto del progetto "**Bookingbility - Channel Manager - Olomedia**", accerta la sua completezza nel soddisfare i requisiti richiesti e lo accetta nella sua interezza, dando così avvio alla fase di implementazione e sviluppo del software. Il rilascio dell'applicativo in ambiente di produzione sarà effettuata a seguito dell'approvazione ed accettazione del lavoro svolto, ovvero a seguito dell'esecuzione dei test di collaudo, se previsti. Il committente dovrà fornire tutti i dati richiesti entro 30 gg dall'approvazione del presente progetto in modo da poterli includere e visionare durante il collaudo. Eventuali dati mancanti o pervenuti in seguito, saranno gestiti in regime di assistenza.

#### **Per accettazione Responsabile Partner Responsabile Progetto Olomedia**

#### **Firma Firma**

# 7 Validazione della Progettazione

#### **Descrizione della validazione eseguita**

Lettura e verifica della correttezza e completezza dei requisiti di progetto, approvazione del documento di progetto.

\_\_\_\_\_\_\_\_\_\_\_\_\_\_\_\_\_\_\_\_\_\_\_\_\_\_ \_\_\_\_\_\_\_\_\_\_\_\_\_\_\_\_\_\_\_\_\_\_\_\_\_

#### **Allegati finali**

Documento di progetto.

**Esito della validazione**

□ **CONFORME** □ **NON CONFORME**

**Direttore Tecnico**

nominativo e firma

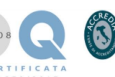